مشترکین از سامانه <u>www.tcqnet.ir پ</u>س از انتخاب گزینه مشترکین با ورود تلفن خود بصورت ده رقمی و گذر واژه به پنل کاربری خود وارد می شوند.

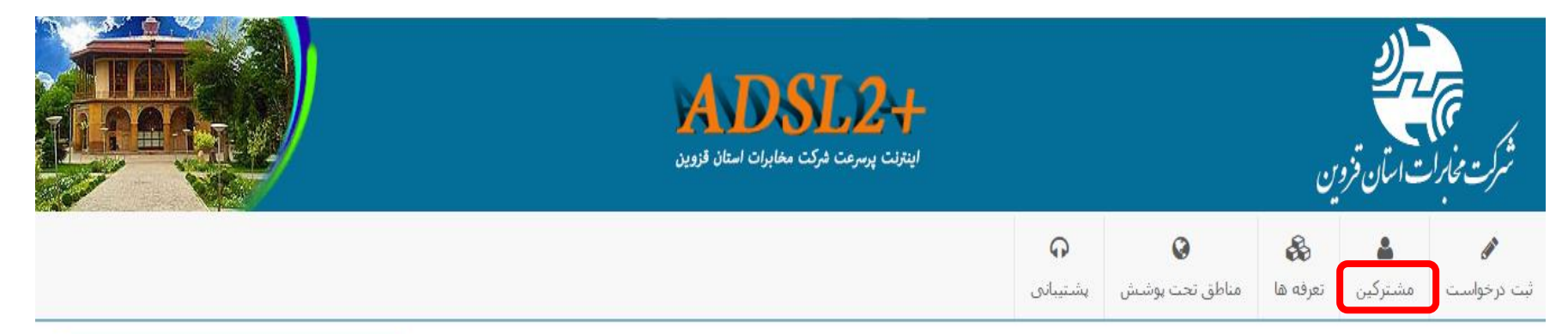

# ورود به سامانه مشترکین

جهت ورود به سامانه مشترکین اینترنت مخابرات قزوین لطفا شماره ADSL خود را به همراه رمزعبور وارد نمایید.

رمزعبور پیش فرض شماره پیگیرک شما که در انتهای ثبت درخواست به شما تمایش داده شد می رسامی کوشت درخواست انجام داده اید ولی رمزعبور تعیین نکرده اید، کد پیگیری را به عنوان رمزعبور وارد نمايد.

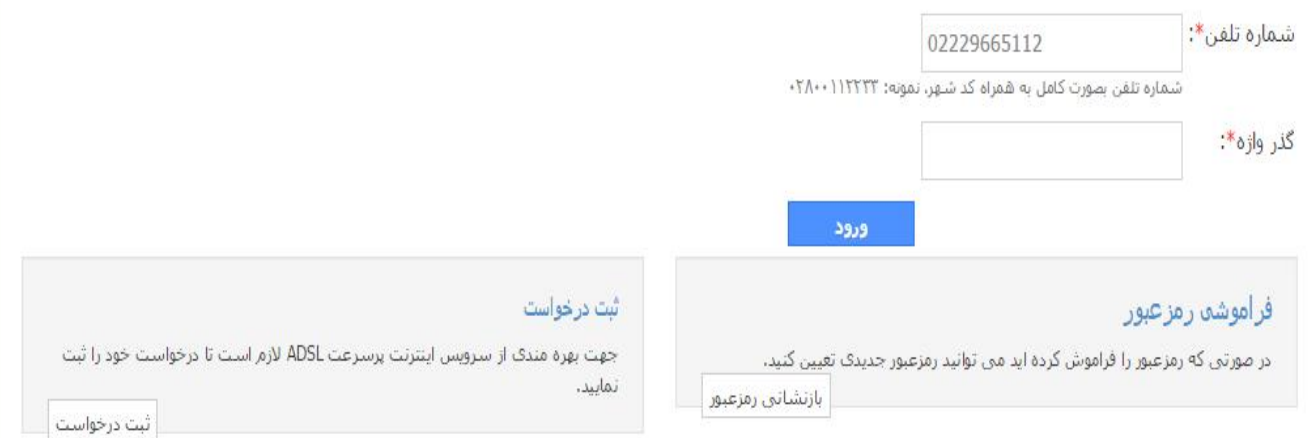

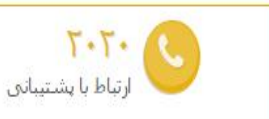

**0** راهنما

**▶ ارساك درخواست:** شما ابتدا درخواستی براک دریافت ADSL برای یک شماره تلفن در قسمت ارسال درخواست ثبت می تمایید.

**» فعال سازک تلفن همراه:** پیامی در بردارنده کد فعال سازی به تلفن همراه شما ارسال می شود، کد دریافتنی را در سایت وارد می نمایید.

**▶ انتخاب طرح:** در صورتی که مشکلی برای دریافت سرویس ADSL برای شماره مشخص شده وجود نداشته باشد ، لیست تعرفه(طرح)ها به شما نمایش داده می شود.

**▪ فعال سازک تلفن:** کد پیگیری برای شما ارسال می گردد، لازم است تا از طریق شماره درخواستی با شماره ۲۰۲۰ تماس بگیرید و کد پیگیرک را وارد تمایید. ▶ راه اندازګ: بعد از انتخاب طرح حداکثر طی ۴۸ ساعت سرویس مورد درخواست راه اندازک شده و به شما اطلاع رسانبي مبي شود. **در قسمت هاي مشخص شده مي توانيم مشخصات حساب، ريزكاركرد و بازنشاني گذر واژه حساب اينترنت را ببينيد.**

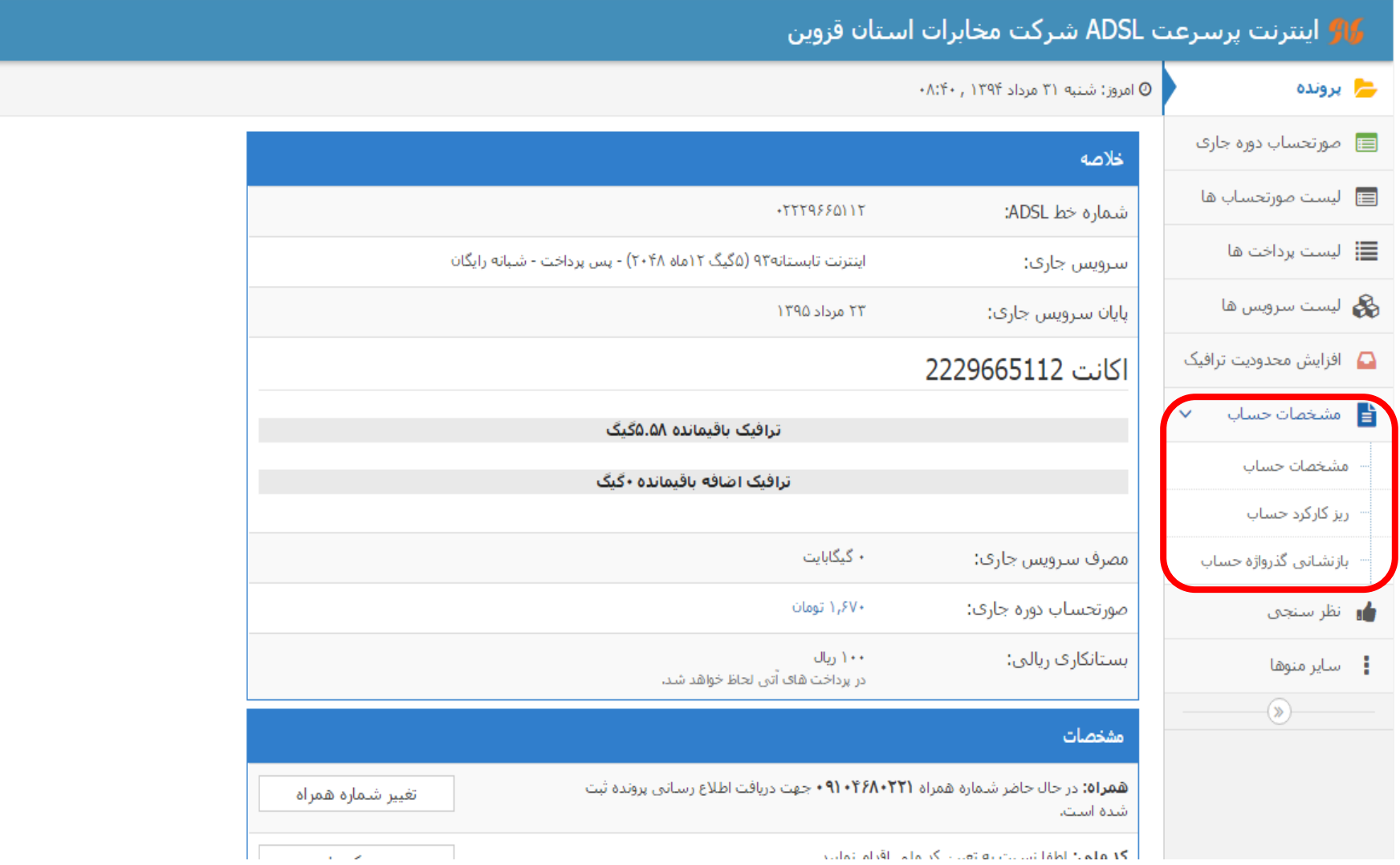

پس از فشردن دکمه مشخصات ،صفحه ی زیر را مشاهده می کنید که شامل اطلاعات ثبت شده ی سرویس(گذرواژه، **گروه)پهناي باند (، زمان انقضا ،حجم باقي مانده سرويس و مشخصات اتصال فعال( در اكانتينگ مي باشد.**

# <mark>ی¶</mark> مخابرات استان قزوین - س.ا. اکانتینگ

## حساب ADSL با نام کاربری 2229665112

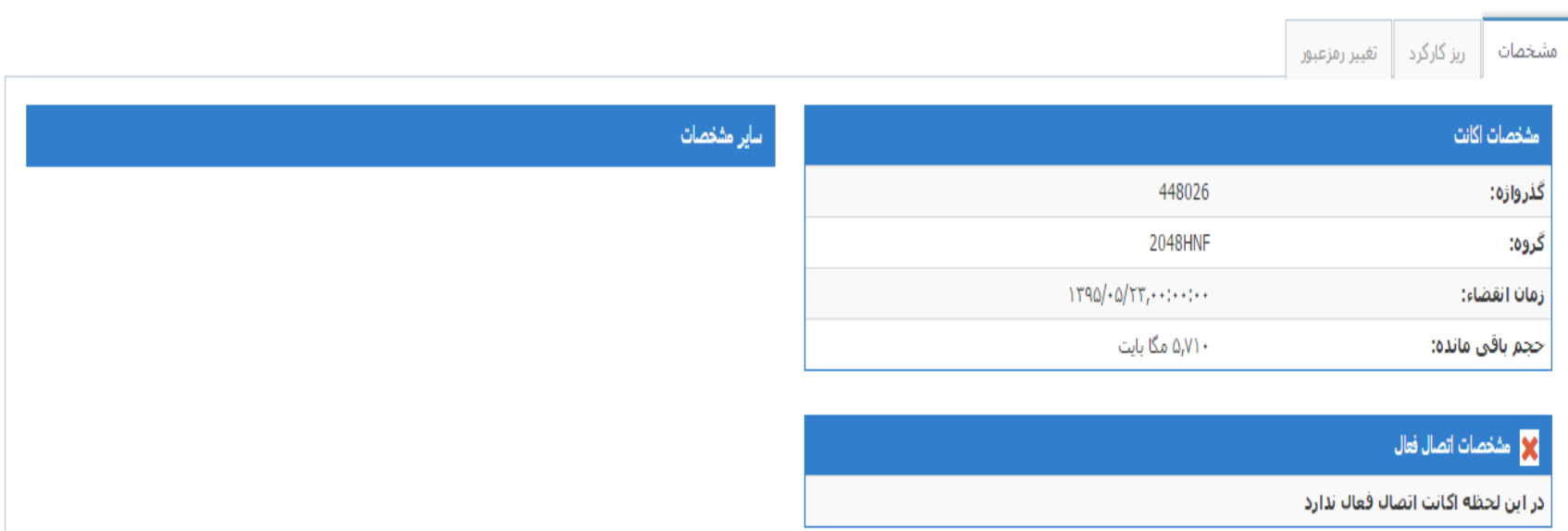

### با انتخاب گزینه ریزکارکرد حساب و انتخاب تب ریزکارکرد صفحه ی زیر را مشاهده می کنید که می توانید جهت اطلاع از ریز اتصالات خود به اینترنت یا میزان حجم مصرفی خود در بازه زمانی دلخواه از آن استفاده کنید.

#### ور الله عن الله عن المتان قروين - س.ا. اكانتينگ <mark>(</mark>الله عند الله عند الله عند الله عند الله عند الله

© امروز: شنبه ۳۱ مرداد ۱۳۹۴ , ۸:۵۷

### حساب ADSL با نام كاربري 2229665112

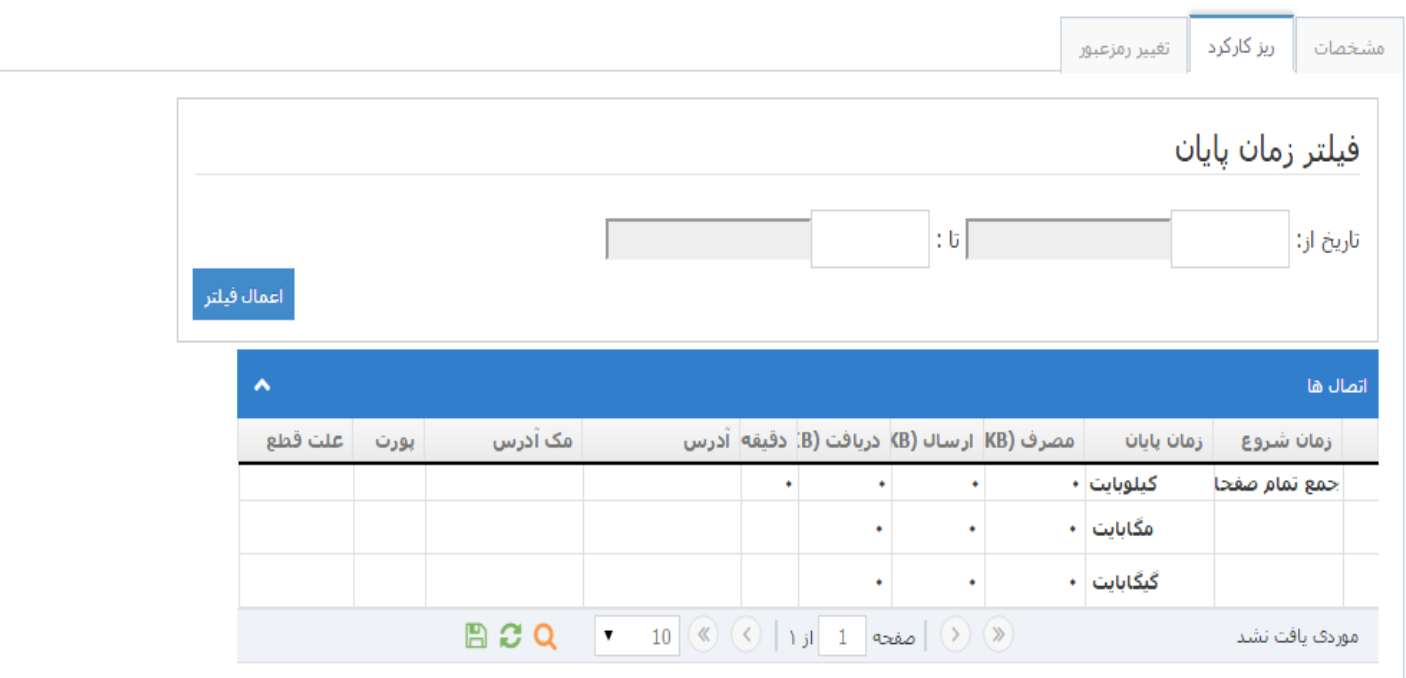

### جهت تغییر رمز اتصال خود به اکانتینگ می توانید روی گزینه بازنشانی گذرواژه حساب کلیک نمایید و درصفحه زیر در تب تغییر رمز عبور اقدام به تغییر گذرواژه کنید. دقت کنید پس از تغییر گذرواژه باید کانفیگ مودم با رمز جدید مجددا صورت گیرد.

#### راک<sup>و</sup> مخابرات استان قزوین - س.ا. اکانتینگ

● امروز: شنبه ۳۱ مرداد ۱۳۹۴ , ۸:۵۷^۰

### حساب ADSL با نام کاربری 2229665112

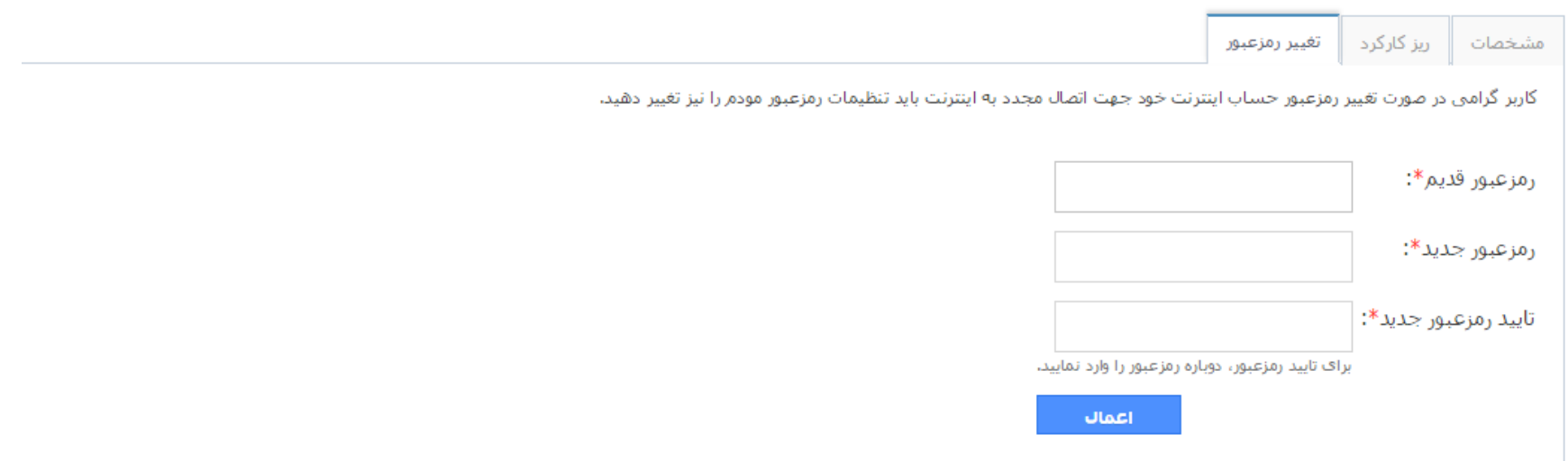